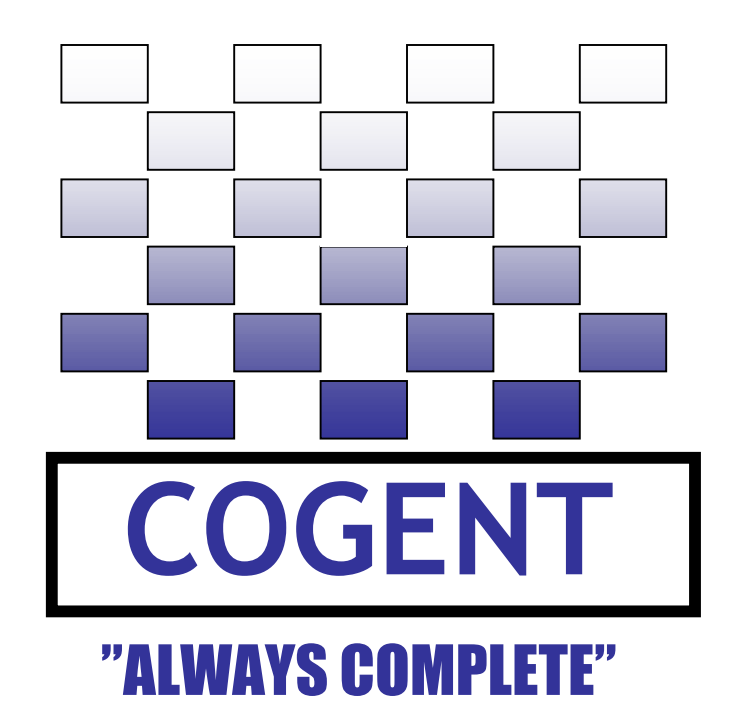

### **Cogent i.MXL LiteKit for Freescale MC9328MXL**

# **Hardware Reference Manual © 2005 Cogent Computer Systems, Inc.**

#### **Table of Contents**

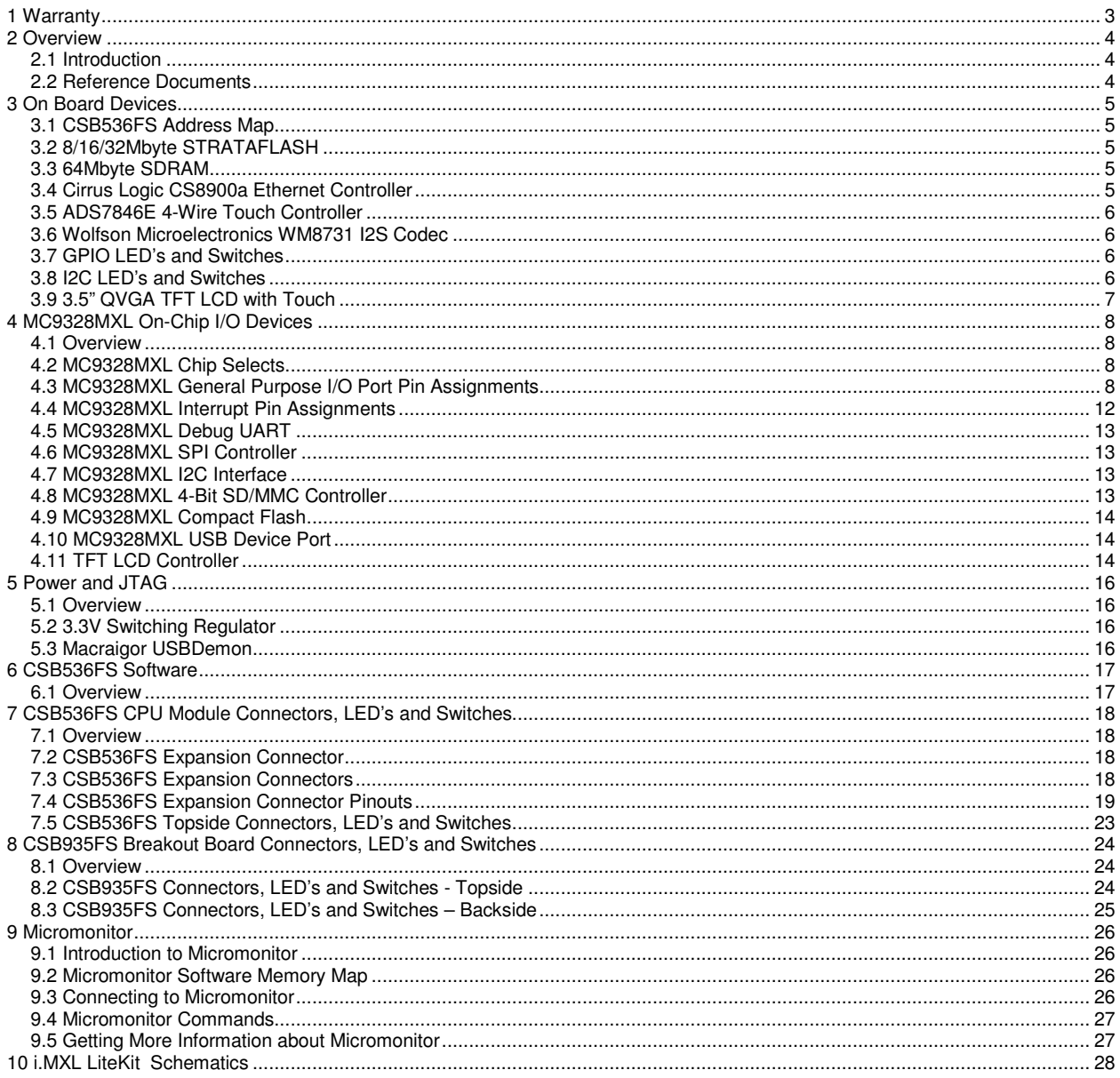

### **List of Tables**

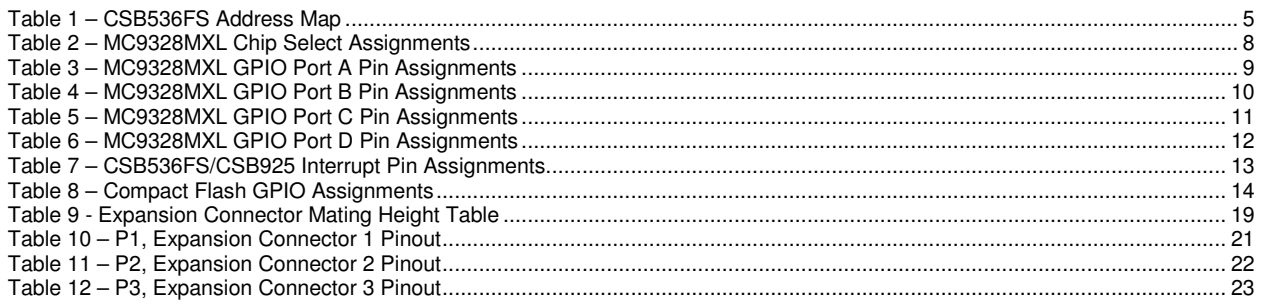

### **1 WARRANTY**

The enclosed product ("the Product"), a part of the Cogent Modular Architecture or Cogent Single Board series, is warranted by Cogent Computer Systems, Inc. ("Cogent") for a period of six months for reasonable development testing and use, all as further described and defined below. This warranty runs solely to the individual or entity purchasing the Product and is not transferable or assignable in any respect. This warranty is valid only for so long as the product is used intact as shipped from Cogent. Any attempt or effort to alter the Product, including but not limited to any attempt to solder, desolder, unplug, replace, add or affix any part or component of or onto the Product, other than components specifically intended for the user to plug and unplug into appropriate sockets and/or connectors to facilitate user programming and development, all as specifically described and authorized in the Cogent Customer Product Users Manual, shall void this warranty in all respects. Coverage under this warranty requires that the Product be used and stored at all times in conditions with proper electrostatic protection necessary and appropriate for a complex electronic device. These conditions include proper temperature, humidity, radiation, atmosphere and voltage (standard commercial environment, 0C to +70C, <60%RH). Any Product that has been modified without the express, prior written consent of Cogent is not covered by this warranty. Cogent Single Board and Cogent Modular Architecture test and bus connectors are for use with Cogent adapters only. The use or connection of any test or bus connector, adapter or component with any device other than a Cogent connector or adapter shall void this warranty and the warranty of all other components, parts and modules connected to the rest of the system. Cogent shall not be responsible for any damage to the Product as a result of a customer's use or application of circuitry not developed or approved by Cogent for use on or in connection with the Product.

This warranty does not cover defects caused by electrical or temperature fluctuations or from stress resulting from or caused by abuse, misuse or misapplication of the Product. Any evidence of tampering with the serial number on the Product shall immediately void this warranty. This Product is not intended to be used on or embedded in or otherwise used in connection with any life sustaining or life saving product and this warranty is not applicable nor is Cogent liable in any respect if the Product is so used. Notwithstanding anything to the contrary herein, Cogent expressly disclaims any implied warranty of merchantability or implied warranty of fitness for a particular purpose in connection with the manufacture or use of the Product.

### **2 OVERVIEW**

#### *2.1 INTRODUCTION*

The i.MXL LiteLiteKit (CSB536FS CPU Module along with the companion CSB935FS Breakout Board) was designed and developed by Cogent Computer Systems, Inc. as a highly integrated Freescale MC9328MXL Development LiteKit . The major features of the MC9328MXL Development LiteKit are as follows:

- 200Mhz Freescale MC9328MXL CPU with 16K I-Cache and 16K D-Cache
- 64Mbyte 32-Bit Wide SDRAM
- 8Mbyte 16-Bit Wide FLASH
- Ultra-Low Power CS8900a 10Mbit Ethernet Controller (on CSB935FS)
- 3.5" 240x320 QVGA TFT LCD with Integrated Touch Screen (on CSB935FS)
- RS-232 Buffer for Debug Serial Port (on CSB935FS)
- USB Device Interface (via USB Mini-B connector on CSB935FS)
- SD/MMC Controller (4-Bit) (socket on CSB935FS)
- Compact Flash Interface (socket and buffers on CSB935FS)
- Wolfson WM8731 Stereo Codec (on CSB935FS) with Line In, Line Out and Microphone In
- ADS7846E 4-Wire Touch Controller (on CSB935FS)
- On-Board Macraigor USBDemon JTAG Controller (via USB Mini-B on CSB536FS)
- Standard 20-Pin JTAG Header (on CSB935FS)

#### *2.2 REFERENCE DOCUMENTS*

Refer to the following documents for more detailed information regarding the major components of the i.MXL LiteKit . In all cases, you should contact the manufacturer for the latest documentation (including errata) regarding these components.

- 1. "Freescale<sup>®</sup> MC9328MXL i.MX Integrated Portable System Processor", Reference Manual, MC9328MXLRM/D, Rev. 3.0 12/2003
- 2. "3V Intel StrataFLASH Memory" Datasheet, Order # 290667-006
- 3. Cirrus Logic "CS8900a Product Data Sheet", Order Number DS271PP3
- 4. Wolfson Microelectronics WM8731/WM8731L "Portable Internet Audio Codec with Headphone Driver and Programmable Sample Rates", Product Data Sheet, April 2004, Rev. 3.4
- 5. Texas Instruments ADS7846E "Touch Screen Controller", Datasheet, SBAS125G, June 2003

### **3 ON BOARD DEVICES**

#### *3.1 CSB536FS ADDRESS MAP*

The following table describes the Address Map of the i.MXL LiteKit . Refer to the MC9328MXL documentation for information regarding on-chip peripheral addressing.

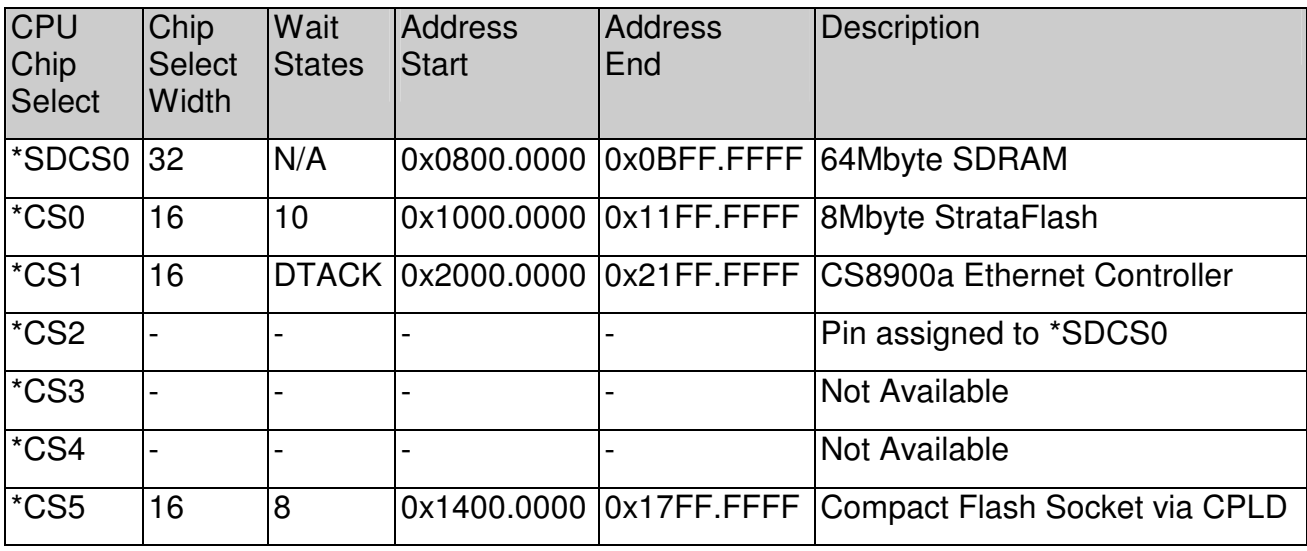

**Table 1 – CSB536FS Address Map** 

#### *3.2 8/16/32MBYTE STRATAFLASH*

The i.MXL LiteKit uses an Intel StrataFlash 28F640 device (or equivalent) for boot memory. CS0 must be set to 16-bits width (this is the default on reset using hardware strapping) and 10 wait states (the default is 64 wait states after reset).

#### *3.3 64MBYTE SDRAM*

The i.MXL LiteKit uses two 16Mx16, PC100 or faster SDRAM devices for system memory. The specifications of these devices provides for 100Mhz operation. The maximum setting is 99.5Mhz allowing CAS Latency 2 and RAS to CAS 2 modes to be set. Refer to the MC9328MXL User Manual for more information on programming the SDRAM Memory Controller. Note that the default bus clock (and the only supported setting) is 46Mhz, set by the boot monitor.

#### *3.4 CIRRUS LOGIC CS8900A ETHERNET CONTROLLER*

The i.MXL LiteKit uses the CS8900a to provide a 10Mbit Ethernet Interface. This device is mapped to CPU Chip Select 1. In addition, the interrupt output of the CS8900a is connected to CPU GPIO PB17.

CS8900a Interface Notes:

- 1. The CS8900a is connected to \*CS2 as a 16-bit wide device with 10 wait states minimum and DTACK enabled.
- 2. GPIO PB17 is connected to the CS8900a Interrupt output 0 (\*IRQ0). The CS8900a Interrupt is a low true, level output.

#### *3.5 ADS7846E 4-WIRE TOUCH CONTROLLER*

The ADS7846E provides the i.MXL LiteKit with a 4-wire Touch Screen interface. The CPU communicates with the ADS7846E via the standard SPI bus.

ADS7846E Interface Notes:

- 1. The ADS7846E is connected the MC9328MXL using the built in SPI port.
- 2. GPIO PC15 is used as SPI Chip Select.
- 3. The ADS7846E interrupt output is connected to GPIO22. This interrupt output is a low true, level output.
- 4. Software is responsible for assigning the associated GPIO signals to SPI use. They are PC14 to PC17.

#### *3.6 WOLFSON MICROELECTRONICS WM8731 I2S CODEC*

The Wolfson WM8731 provides the i.MXL LiteKit with a 20-Bit Audio Codec. It supports Stereo Line in, Stereo Line out (which can also drive a headphone) and Microphone in

WM8731 Interface Notes:

- 1. GPIO PC3 to PC8 must be programmed for SSI Function, I2S Mode.
- 2. The WM8731 uses the I2C interface for control. GPIO PA16 (SDA) and PA16 (SCL) are used for this function. Note that they can be used as bit bang I2C or they may be programmed to the MC9328MXL I2C Controller function.

#### *3.7 GPIO LED'S AND SWITCHES*

Two Yellow LED's are located on the CSB536FS CPU Module along with two pushbutton switches. The LED's are assigned to GPIO PD31 (LED0) and PA1 (LED1), while the switches are assigned to PA3 (USR\_SW0) and PA4 (USR\_SW1). A low to the LED will turn the LED on. The switches will drive the associated GPIO low when pressed. Note that there is no de-bouncing in hardware for the switches.

#### *3.8 I2C LED'S AND SWITCHES*

A Phillips PCA9554 I2C GPIO Expander is provided to interface to four red LED's and four pushbutton switches on the CSB935FS. The I2C address of the PCA9554 is 0x20. Refer to the schematic for the pin assignments. CPU GPIO PB19 will go low also whenever any one of the switches is pressed. As with the GPIO switches, there is no hardware de-bouncing circuitry.

#### *3.9 3.5" QVGA TFT LCD WITH TOUCH*

A 3.5" Portrait Mode QVGA LCD provides the i.MXL LiteKit with a low power, transflective LCD display with touch overlay, similar to that used on commercial PDA's. This allows the user to develop graphical user interfaces for a wide variety of end applications. Refer to the Micromonitor source code (mc9328mxl\_lcd.c) for detailed programming and setup examples. Additionally, the schematic will show the necessary interface to this display.

### **4 MC9328MXL ON-CHIP I/O DEVICES**

#### *4.1 OVERVIEW*

The MC9328MXL has a number of on-chip peripheral devices as well as a number of user defined control lines. While it is beyond the scope of this document to provide detailed programming and interfacing information for the MC9328MXL on-chip peripherals, the following section describes the assignments for these devices and control lines as implemented on the CSB536FS and on the CSB935FS breakout. Note that unused peripherals or GPIO are not made available on the CSB536FS connectors. They are simply unconnected.

#### *4.2 MC9328MXL CHIP SELECTS*

As described in Section 3.1, the MC9328MXL Chip Selects are used to enable the various peripheral devices on the i.MXL LiteKit . As a cross-reference they are described again in the following table.

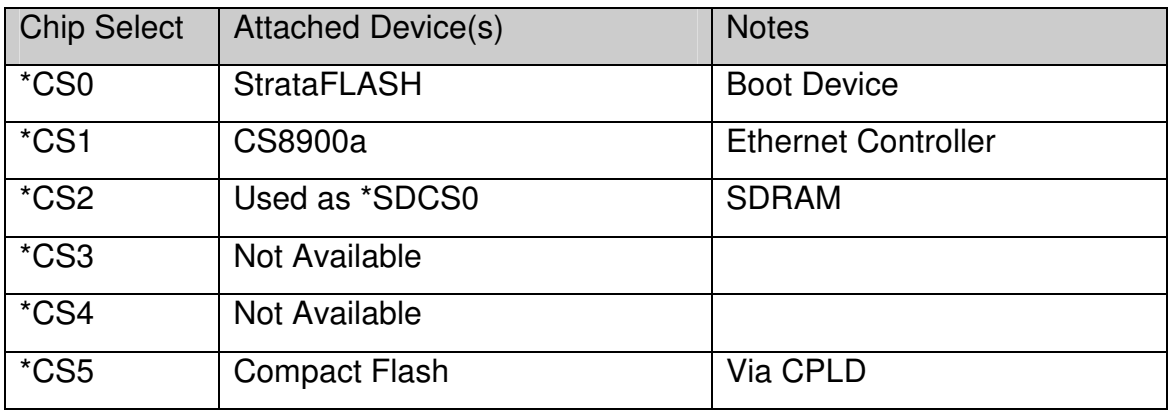

**Table 2 – MC9328MXL Chip Select Assignments** 

#### *4.3 MC9328MXL GENERAL PURPOSE I/O PORT PIN ASSIGNMENTS*

The MC9328MXL has four General Purpose I/O ports (A to D). The GPIO usage on the i.MXL LiteKit is described in the following tables. Note that it is the responsibility of software to setup these bits for the correct direction and default state as well as the assignment of alternate functions.

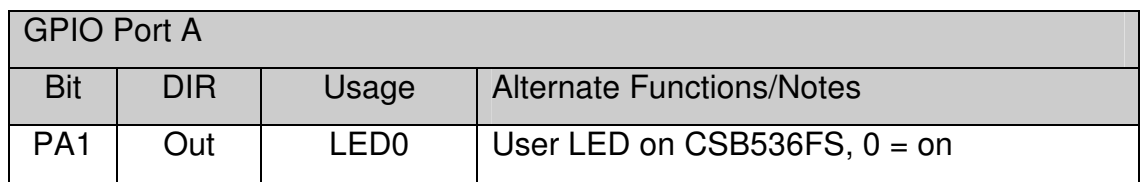

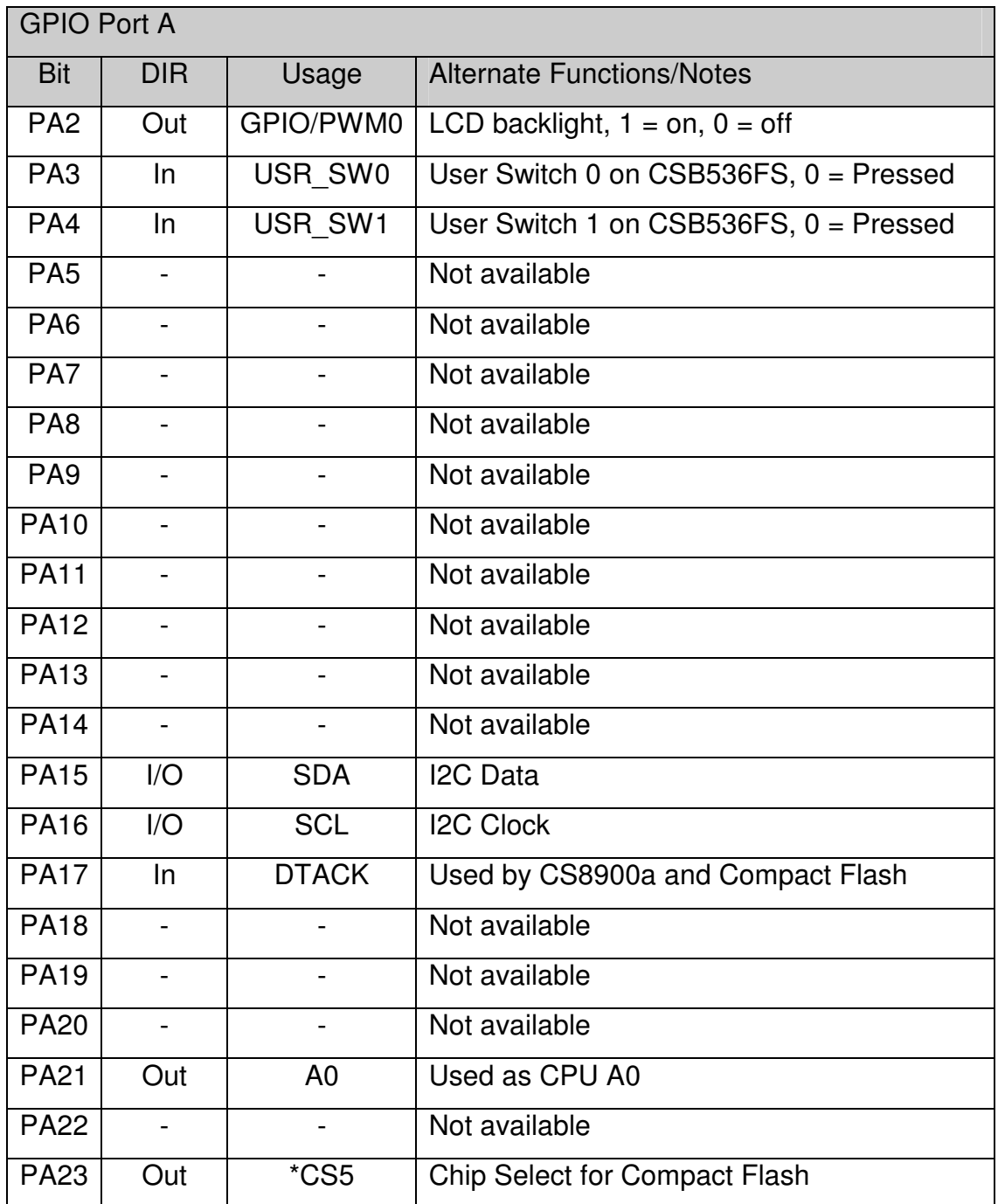

**Table 3 – MC9328MXL GPIO Port A Pin Assignments** 

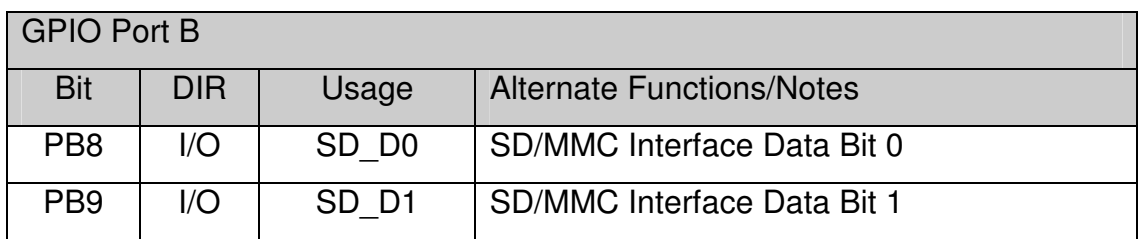

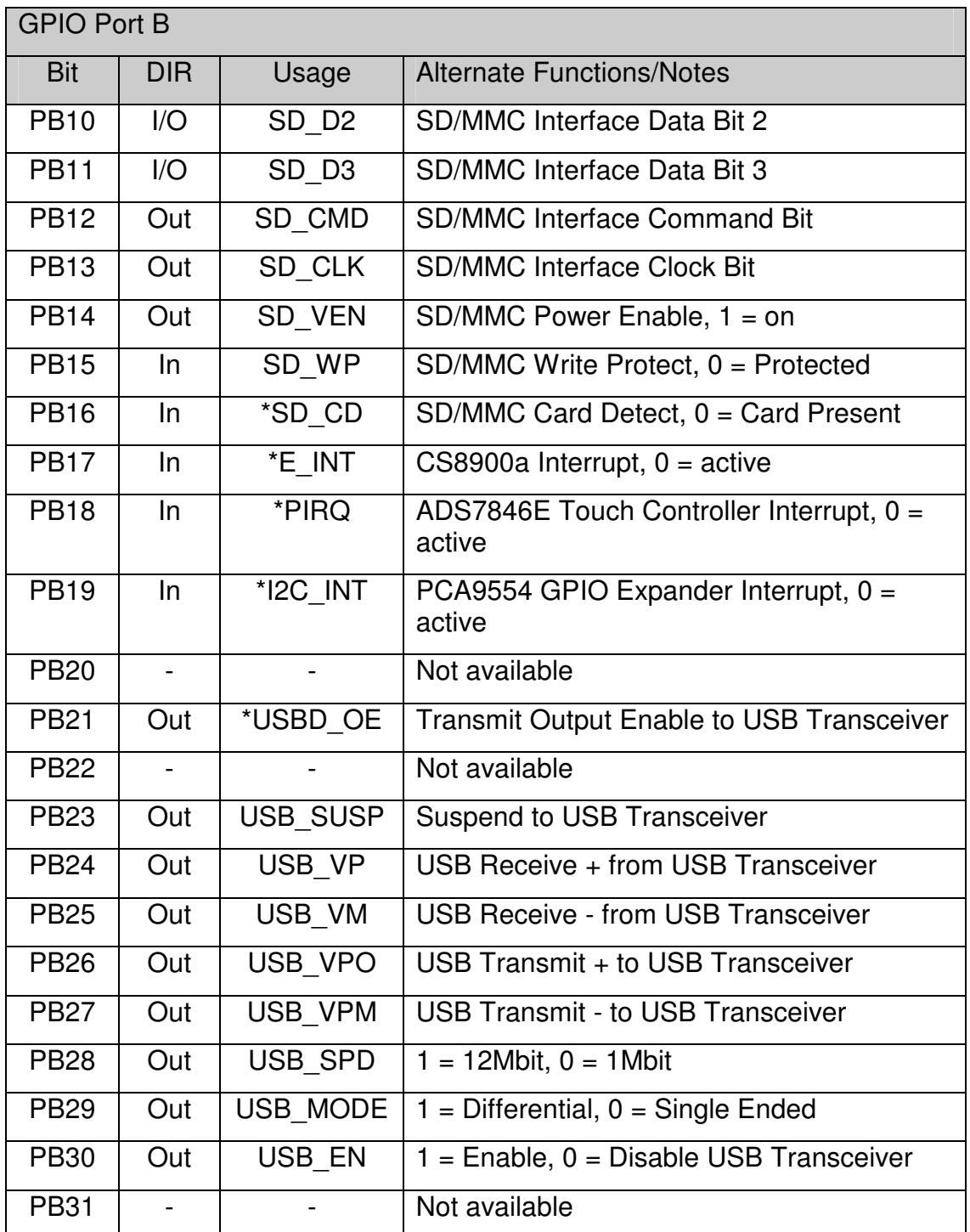

#### **Table 4 – MC9328MXL GPIO Port B Pin Assignments**

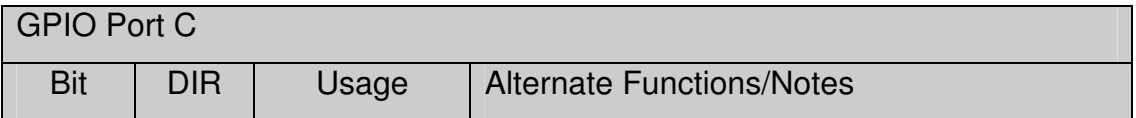

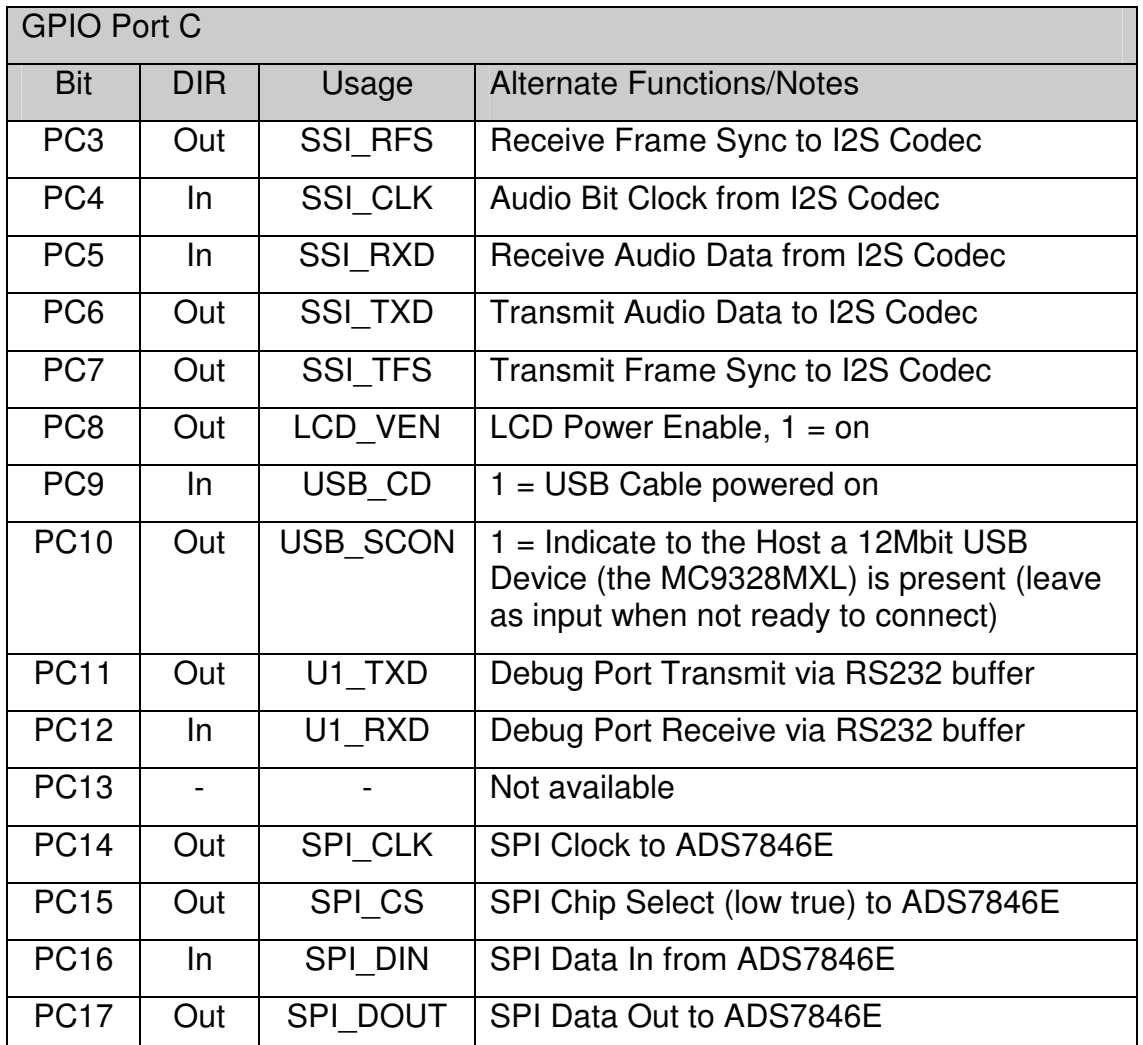

**Table 5 – MC9328MXL GPIO Port C Pin Assignments** 

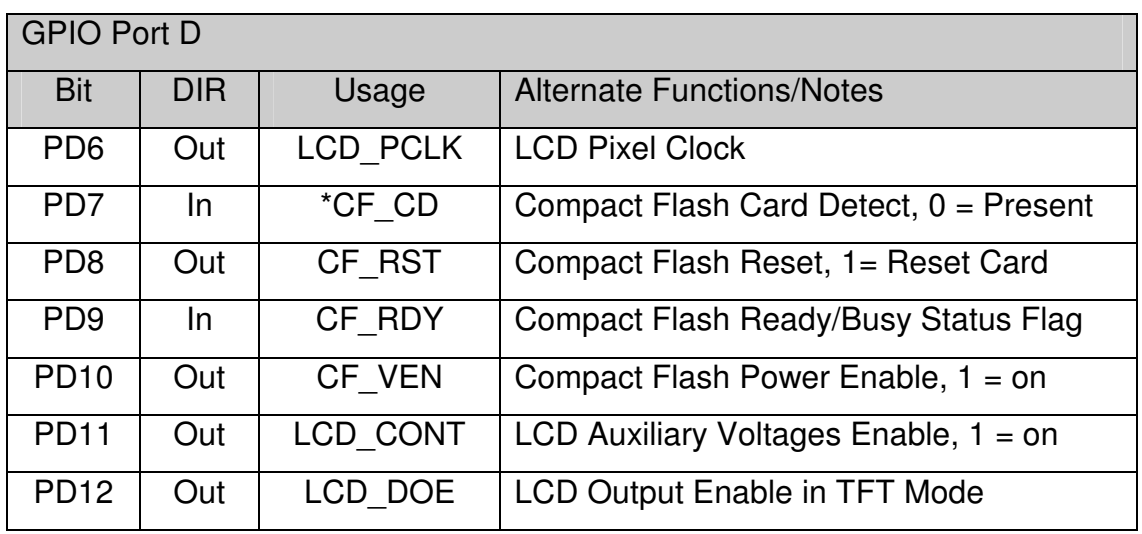

| <b>GPIO Port D</b> |            |                   |                                  |
|--------------------|------------|-------------------|----------------------------------|
| <b>Bit</b>         | <b>DIR</b> | Usage             | <b>Alternate Functions/Notes</b> |
| <b>PD13</b>        | Out        | LCD HSYNC         | <b>LCD Horizontal Sync</b>       |
| <b>PD14</b>        | Out        | LCD VSYNC         | <b>LCD Vertical Sync</b>         |
| PD15               | Out        | LCD B1            | LCD Blue Bit 1 (LSB)             |
| <b>PD16</b>        | Out        | LCD B2            | <b>LCD Blue Bit 2</b>            |
| PD <sub>17</sub>   | Out        | LCD B3            | LCD Blue Bit 3                   |
| <b>PD18</b>        | Out        | LCD B4            | LCD Blue Bit 4                   |
| <b>PD19</b>        | Out        | LCD B5            | LCD Blue Bit 5 (MSB)             |
| <b>PD20</b>        | Out        | LCD G0            | LCD Green Bit 0 (LSB)            |
| <b>PD21</b>        | Out        | LCD G1            | <b>LCD Green Bit 1</b>           |
| <b>PD22</b>        | Out        | LCD_G2            | LCD Green Bit 2                  |
| <b>PD23</b>        | Out        | LCD G3            | <b>LCD Green Bit 3</b>           |
| <b>PD24</b>        | Out        | LCD G4            | <b>LCD Green Bit 4</b>           |
| <b>PD25</b>        | Out        | LCD G5            | LCD Green Bit 5 (MSB)            |
| <b>PD26</b>        | Out        | LCD R1            | LCD Red Bit 1 (LSB)              |
| <b>PD27</b>        | Out        | LCD_R2            | <b>LCD Red Bit 2</b>             |
| <b>PD28</b>        | Out        | LCD R3            | LCD Red Bit 3                    |
| <b>PD29</b>        | Out        | LCD <sub>R4</sub> | <b>LCD Red Bit 4</b>             |
| <b>PD30</b>        | Out        | LCD_R5            | LCD Red Bit 5 (MSB)              |
| <b>PD31</b>        | Out        | *LED0             | User LED 0 on CSB536FS, $0 =$ on |

**Table 6 – MC9328MXL GPIO Port D Pin Assignments** 

#### *4.4 MC9328MXL INTERRUPT PIN ASSIGNMENTS*

The MC9328MXL has a number of GPIO's that are, or can be used as interrupt inputs to the ARM9 Interrupt Controller. The following table describes the GPIO that are used as interrupts on the i.MXL LiteKit . User software is required to enable the interrupt function for any signal.

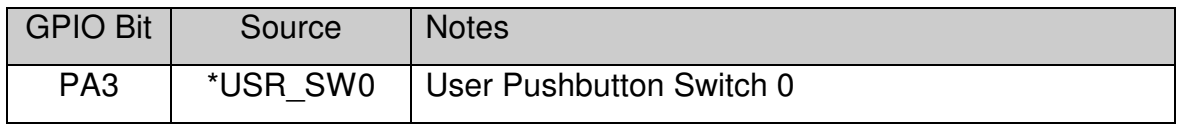

| <b>GPIO Bit</b>             | Source   | <b>Notes</b>                                                         |
|-----------------------------|----------|----------------------------------------------------------------------|
| PA4                         | *USR SW1 | User Pushbutton Switch 1                                             |
| <b>PB16</b>                 | *SD CD   | $SD/MMC$ Card Detect (0 = card in)                                   |
| <b>PB17</b>                 | *E INT   | CS8900a Interrupt, $0 =$ active                                      |
| <b>PB18</b>                 | *PIRQ    | ADS7846E Touch Controller Interrupt, $0 =$ active                    |
| <b>PB19</b>                 | *I2C INT | PCA9554 GPIO Expander Interrupt, $0 =$ active                        |
| PC <sub>9</sub>             | *USB CD  | USB Cable Detect (1 = USB Device Cable In and<br>powered)            |
| PD <sub>7</sub>             | *CF CD   | CF Card Detect $(0 = card in)$                                       |
| P <sub>D</sub> <sub>9</sub> | CF RDY   | CF Ready/Busy – Polarity depends upon the mode<br>the CF card is in. |

**Table 7 – CSB536FS/CSB925 Interrupt Pin Assignments**

#### *4.5 MC9328MXL DEBUG UART*

The MC9328MXL UART 1 is used as the debug UART on the i.MXL LiteKit . This UART is buffered with an RS-232 Transceiver (TXD and RXD only) and brought to the DB-9. Software must assign the appropriate GPIO pins (PC11 = TXD, PC12 = RXD) to the UART 1 function. Refer to the MC9328MXL Users Manual for more information about the MC9328MXL UARTS.

#### *4.6 MC9328MXL SPI CONTROLLER*

The MC9328MXL provides a high-speed, Serial Peripheral Interface (SPI) controller. This port is used to interface with the ADS7846E Touch Controller. Refer to the MC9328MXL Users Manual for detailed programming information.

#### *4.7 MC9328MXL I2C INTERFACE*

The MC9328MXL has a full speed (100Khz/400Khz), master/slave I2C Serial Controller. The controller is fully compatible with the industry standard I2C and SMBus Interfaces. For simplicity, the I2C pins may also be programmed as GPIO (PA15 = SDA, PA16 = SCL). This allows simple "Bit Banging" control of I2C peripherals without setting up the MC9328MXL I2C Controller

#### *4.8 MC9328MXL 4-BIT SD/MMC CONTROLLER*

The MC9328MXL has a high-speed 4-Bit Secure Digital (SD/MMC) controller. This controller can interface with MMC, SD and SDIO Cards with minimal host intervention. The internal MC9328MXL DMA controller can be used to transfer data between the SD/MMC Socket on the i.MXL LiteKit and system memory for very high data rates. The SD/MMC clock can be programmed up to 20Mhz. On the i.MXL LiteKit two GPIO's are used to indicate SD Card Detect (GPIO PB16, 0 = card inserted) and SD Write Protect  $(GPIO PB15, 0 = Write Proceed)$ . Additionally, GPIO PB14 controls power to the socket. When 1, power is driven to the SD/MMC socket. A 0 disables the socket. Refer to the MC9328MXL Users Manual for detailed programming information on the SD/MMC Controller.

#### *4.9 MC9328MXL COMPACT FLASH*

The MC9328MXL supports the Compact Flash using a CPLD to generate the proper timing signals. On the i.MXL LiteKit , several GPIO's are used to support the Compact Flash. They are shown in the following table.

| <b>GPIO</b>                 | Source                   | <b>Notes</b>                                                   |
|-----------------------------|--------------------------|----------------------------------------------------------------|
| P <sub>D</sub> <sub>9</sub> | CSB925 - CF RDY/BSY      | Polarity depends upon the mode<br>the Compact Flash card is in |
| <b>PD10</b>                 | CSB925 - CF Power Enable | $1 = On$                                                       |
| P <sub>D</sub> 7            | CSB925 - CF Card Detect  | $0 = Card$ Present                                             |
| P <sub>D</sub> <sub>8</sub> | CSB925 - CF Reset        | <b>High True</b>                                               |

**Table 8 – Compact Flash GPIO Assignments** 

#### *4.10 MC9328MXL USB DEVICE PORT*

The MC9328MXL has a single, USB1.1 compliant Device Port. An on-board USB Transceiver provides the physical interface. In addition, two GPIO's are used for host notification and host detect. GPIO PC10 drives the USB D+ line via a 1.5K-ohm resistor. When the USB device port is connected to a USB host, software can indicate to the host that a device is present by driving GPIO Port C10 high. This indicates to the host both the presence of a USB device and that the device is 12Mbit capable. This also allows the MC9328MXL USB Device software to delay recognition by the Host until it is ready. Also, GPIO PC9 goes high when the USB device port is connected to, and powered from, a USB Host. This allows the USB device software to recognize when it is actually connected to a host. Refer to the MC9328MXL Users Manual for detailed programming information.

#### *4.11 TFT LCD CONTROLLER*

The MC9328MXL contains a built in LCD controller. On the i.MXL LiteKit , this is connected to the 3.5" 240x320 LCD. It is beyond the scope of this document to provide complete programming information. Please refer to the Micromonitor source code for an example of how to initialize and setup the LCD controller for the 3.5" LCD. Refer to

the MC9328MXL Users Manual for more detailed information.

There are 3 GPIO's used in the interface to the 3.5" (or other) LCD. GPIO PA2 is used as the backlight control. A 1 will enable the LED backlight contained in the LCD, while a 0 will shut it off. Note that the alternate function of GPIO PA2 is PWM0 (Pulse Width Modulator 0). This allows the LED backlight intensity to be varied from full on to full off. GPIO PD11 controls the auxiliary voltages (+12V and –6.5V), if any. Again, a one will enable them while a 0 will turn them off. The control for the auxiliary voltages is separate from the main voltages due the power-sequencing requirement of the LCD panel. Again, refer to the Micromonitor source code for an example of this.

### **5 POWER AND JTAG**

#### *5.1 OVERVIEW*

The i.MXL LiteKit has a high efficiency 3.3V-switching regulator located on the CPU Module (CSB5365FS. Additionally the module can be powered in stand-alone mode via the USBDemon connector on the CPU Module.

#### *5.2 3.3V SWITCHING REGULATOR*

On board the CSB536FS is a high efficiency (90%+), high power, switching regulator. It is designed to accept a wide input voltage range of  $+5V$  to  $+15V$ . It produces 4.5 Amps of current, of which a minimum of 3 Amps is available to the CSB935FS breakout board.

3.3V Regulator Notes:

- 1. The optimal input voltage range for the regulator is 12V +/- 2V, which achieves an efficiency of 90%+. Otherwise the efficiency drops to approximately 80%.
- 2. When powered in stand-alone mode from the USBDemon connector, the regulator is provided with 5V +/- 10%. In this mode the maximum output current is limited by the input power of  $\sim$ 2.4W x 80% = 3.3V @ 580ma.
- 3. Power in stand-alone or in LiteKit mode is provided via the 1.3mm power jack on the CPU Module. Input voltage should be limited to +5V to +15V. Although the input can be unregulated it must be DC.
- 4. The USBDemon circuitry uses a low drop out (LDO) regulator to power from the input voltage. The current draw is ~50ma. At the maximum voltage (15V), the LDO dissipates 500mw which is it's maximum.

#### *5.3 MACRAIGOR USBDEMON*

On board the CPU Module is the Macraigor USBDemon JTAG interface. A USB Mini-B type connector is used to interface the USBDemon to the Host computer. Refer to the USBDemon Users Manual for detailed information on using the USBDemon JTAG interface.

Note that the i.MXL LiteKit contains a standard 20-pin JTAG header on the breakout board as well. This may be used instead of the USBDemon interface. In that case, DO NOT CONNECT the USBDemon cable and an external JTAG controller to the 20-Pin header simultaneously.

### **6 CSB536FS SOFTWARE**

#### *6.1 OVERVIEW*

Due to the various resources contained on the CSB536FS (and CSB925), both on and off the MC9328MXL, it is necessary to initialize a large number of MC9328MXL registers and external devices before correct operation can begin. These values and their proper sequencing are beyond the scope of this document. The Micromonitor source code should be referred to as the best guide.

### **7 CSB536FS CPU MODULE CONNECTORS, LED'S AND SWITCHES**

#### *7.1 OVERVIEW*

This section provides the locations and pinouts of the various connectors on the i.MXL LiteKit CPU Module.

#### *7.2 CSB536FS EXPANSION CONNECTOR*

The following diagram shows the location of the Expansion Connectors and the mounting holes on the CSB536FS. The mounting holes are .100" in diameter.

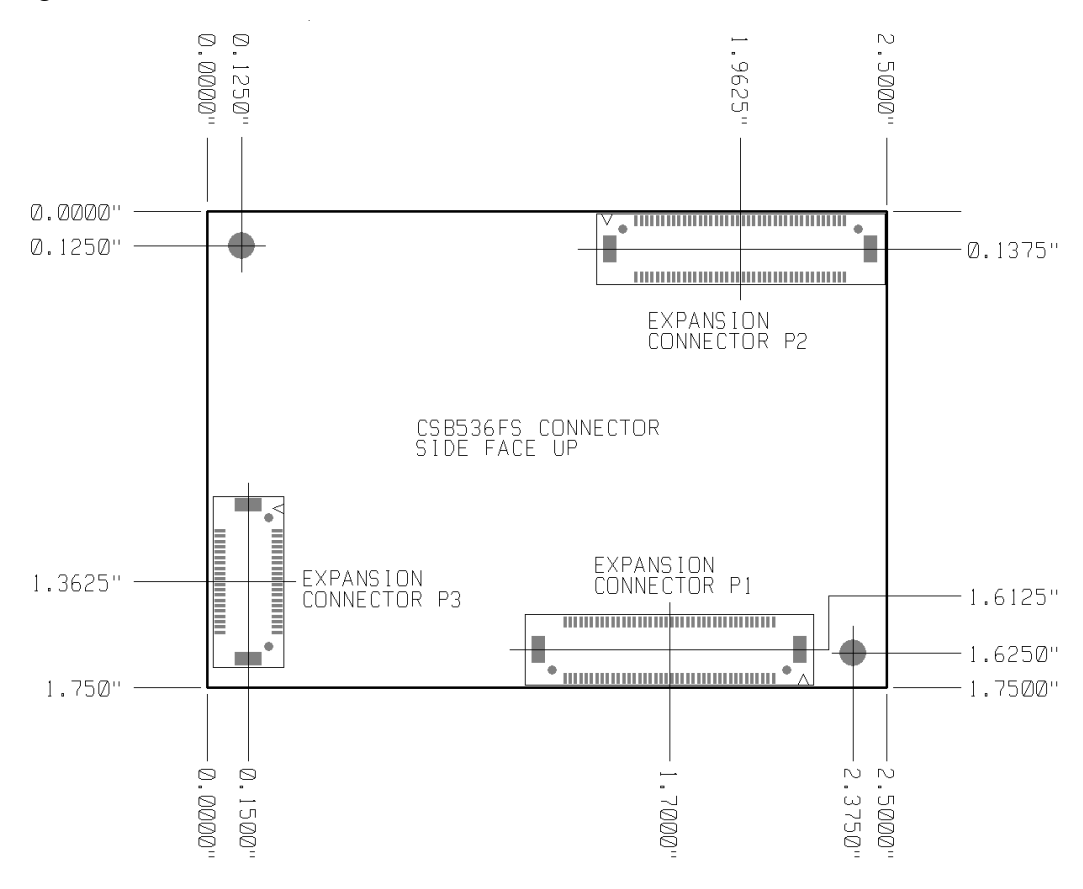

#### *7.3 CSB536FS EXPANSION CONNECTORS*

P1 and P2 are 80-Pin, low profile, SMT connectors, Hirose part number DF17(3.0)- 80DS-0.5V. P3 is 40-Pin, low profile, SMT connector, Hirose part number DF17(3.0)- 40DS-0.5V. There are two mating connector heights that can be placed on the target board. They result in the following board-to-board and overall heights (the CSB935FS uses the 4.0):

| <b>Mating Connector</b><br>$(xx = 40$ or 80) | <b>Board-Board</b><br>Height | Overall<br>Height | Component<br>Clearance |
|----------------------------------------------|------------------------------|-------------------|------------------------|
| DF17(2.0)-xxDP-0.5V                          | 5.0 <sub>mm</sub>            | 9.0 <sub>mm</sub> | 1.0 <sub>mm</sub>      |
| DF17(4.0)-xxDP-0.5V                          | 7.0 <sub>mm</sub>            | 11.0mm            | 3.0 <sub>mm</sub>      |

**Table 9 - Expansion Connector Mating Height Table** 

The orientation of the Target board connectors is shown in the following drawing. The "V" in the silkscreen indicates Pin 1. 80-Pin size is shown.

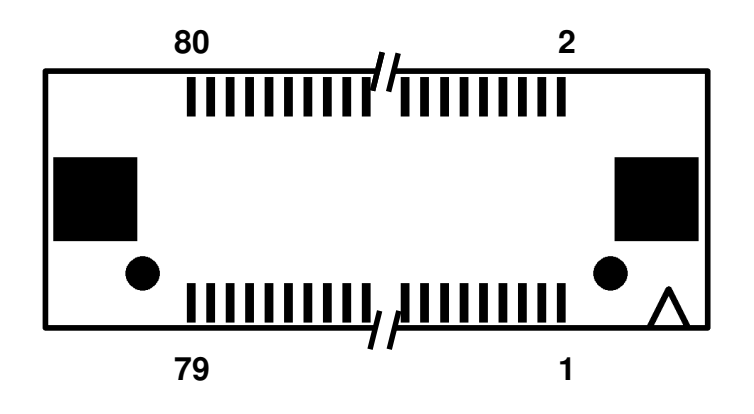

#### *7.4 CSB536FS EXPANSION CONNECTOR PINOUTS*

The following tables describe the pinouts of the four expansion connectors. The signal name shown is the MC9328MXL signal name unless otherwise indicated.

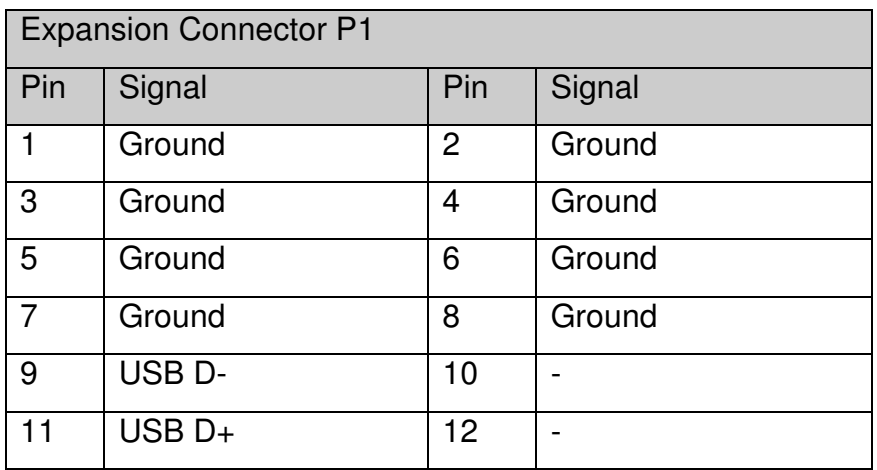

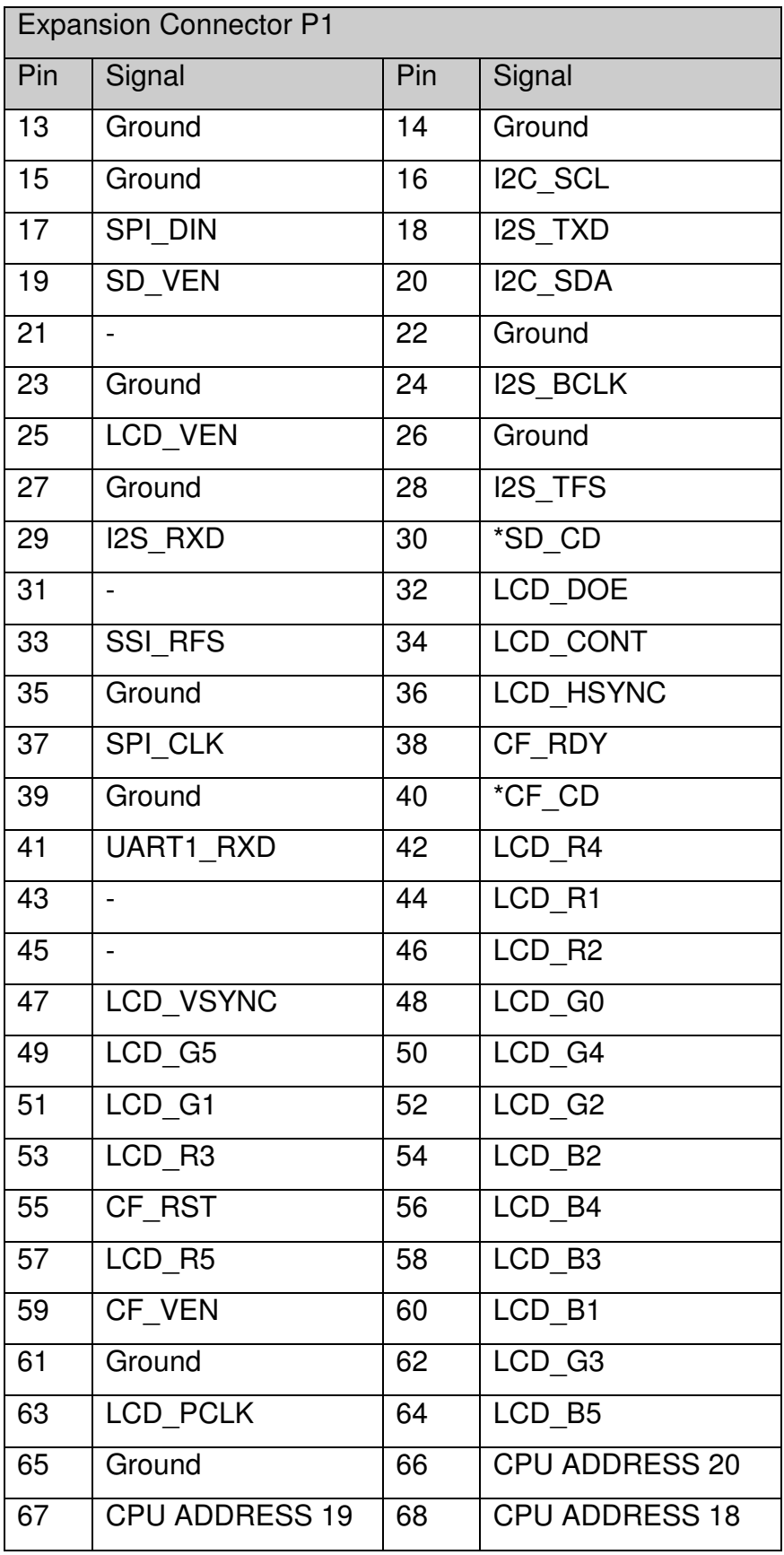

| <b>Expansion Connector P1</b> |                       |     |                       |
|-------------------------------|-----------------------|-----|-----------------------|
| Pin                           | Signal                | Pin | Signal                |
| 69                            | <b>CPU ADDRESS 17</b> | 70  | <b>CPU ADDRESS 16</b> |
| 71                            | <b>CPU ADDRESS 14</b> | 72  | <b>CPU ADDRESS 15</b> |
| 73                            | $+3.3V$               | 74  | $+3.3V$               |
| 75                            | $+3.3V$               | 76  | $+3.3V$               |
| 77                            | $+3.3V$               | 78  | $+3.3V$               |
| 79                            | $+3.3V$               | 80  | $+3.3V$               |

**Table 10 – P1, Expansion Connector 1 Pinout** 

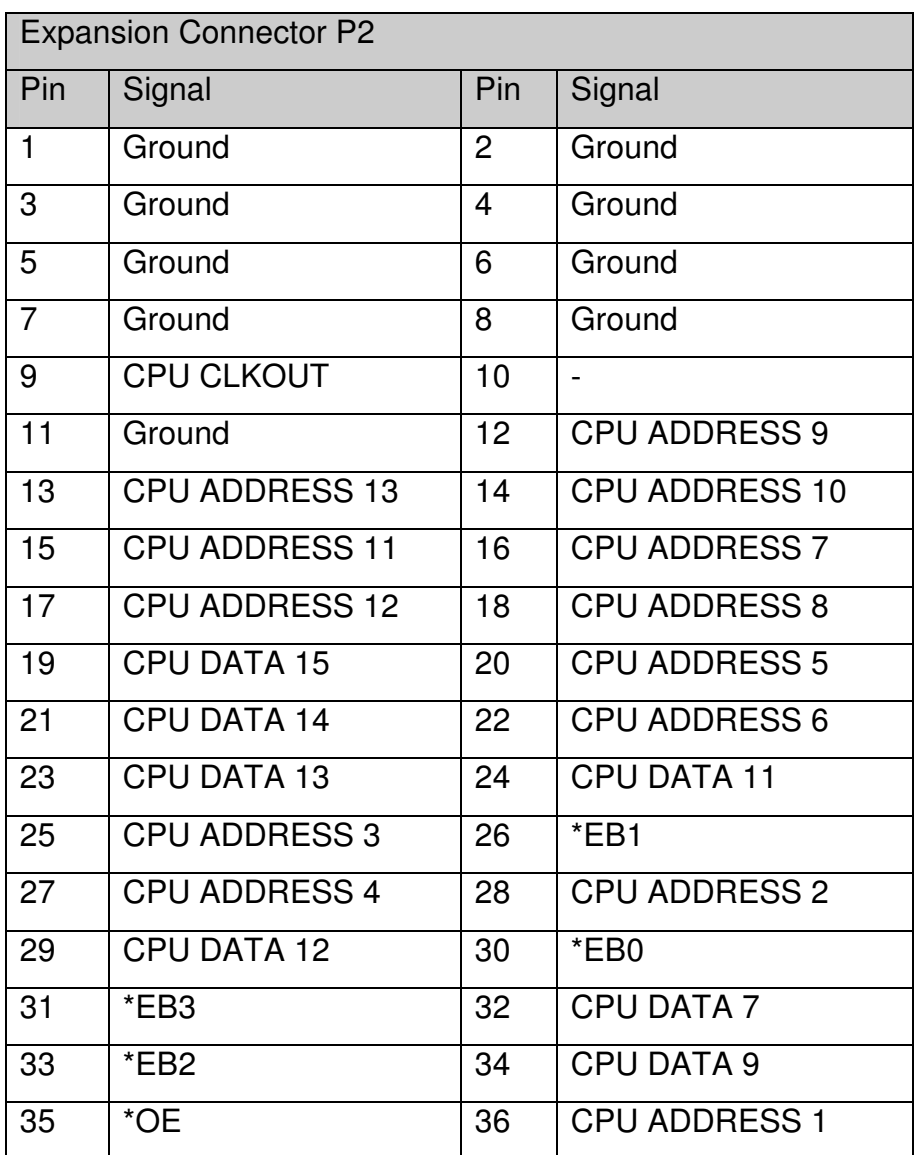

| <b>Expansion Connector P2</b> |                    |     |                      |
|-------------------------------|--------------------|-----|----------------------|
| Pin                           | Signal             | Pin | Signal               |
| 37                            | <b>CPU DATA 10</b> | 38  | <b>CPU DATA 8</b>    |
| 39                            | *DTACK             | 40  | *CS5                 |
| $\overline{41}$               | $*$ CS3            | 42  | <b>CPU ADDRESS 0</b> |
| 43                            | <b>CPU DATA 6</b>  | 44  | <b>CPU DATA 5</b>    |
| $\overline{45}$               | $*$ CS1            | 46  | <b>CPU DATA 4</b>    |
| $\overline{47}$               | <b>CPU DATA 3</b>  | 48  | $*$ CS0              |
| 49                            | <b>CPU DATA 0</b>  | 50  | <b>CPU DATA 2</b>    |
| 51                            | <b>CPU DATA 1</b>  | 52  | $R^{\prime*}W$       |
| 53                            | Ground             | 54  | Ground               |
| 55                            | SD CMD             | 56  | <b>SD CLK</b>        |
| $\overline{57}$               | Ground             | 58  | Ground               |
| 59                            | SD D <sub>2</sub>  | 60  | $SD$ <sub>D3</sub>   |
| $\overline{61}$               | SD <sub>0</sub>    | 62  | $SD$ $D1$            |
| 63                            | <b>USB CD</b>      | 64  | <b>USB SCON</b>      |
| 65                            | <b>UART1 TXD</b>   | 66  | *PIRQ (ADS7846E)     |
| 67                            | E INT (CS8900a)    | 68  | PWM0 (LED BKL)       |
| 69                            | SPI_DOUT           | 70  | SPI CS               |
| $\overline{71}$               | *I2C INT (PCA9554) | 72  | SD WP                |
| 73                            | $+3.3V$            | 74  | $+3.3V$              |
| 75                            | $+3.3V$            | 76  | $+3.3V$              |
| 77                            | $+3.3V$            | 78  | $+3.3V$              |
| 79                            | $+3.3V$            | 80  | $+3.3V$              |

**Table 11 – P2, Expansion Connector 2 Pinout** 

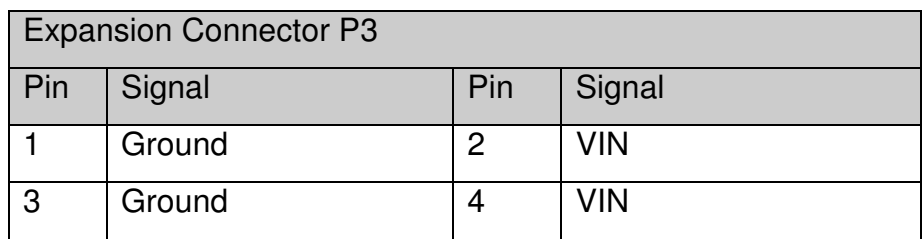

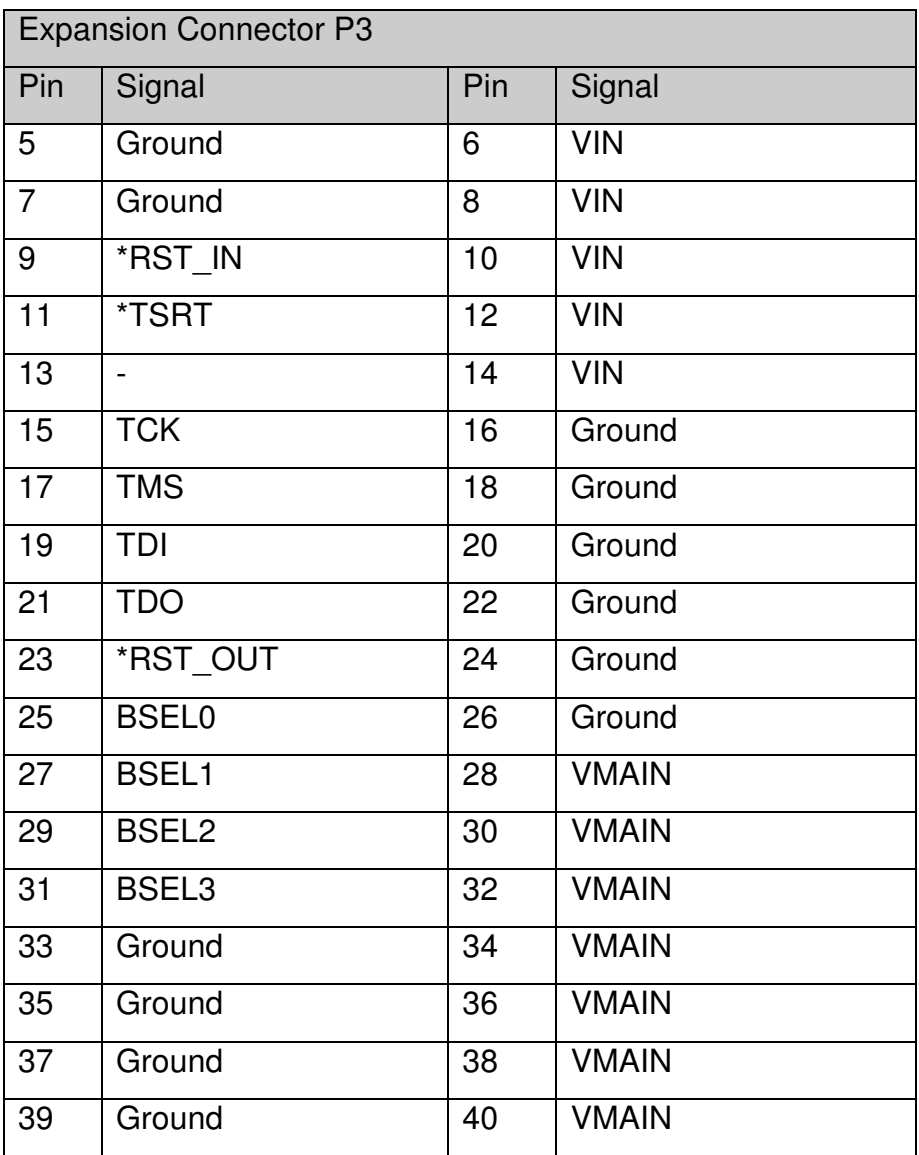

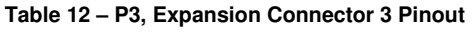

#### *7.5 CSB536FS TOPSIDE CONNECTORS, LED'S AND SWITCHES*

The following diagram shows the location of the connectors, LED's and Switches on the CSB536FS CPU Module.

### **8 CSB935FS BREAKOUT BOARD CONNECTORS, LED'S AND SWITCHES**

#### *8.1 OVERVIEW*

This section provides the locations and pinouts of the various connectors on the i.MXL LiteKit CPU Module.

#### *8.2 CSB935FS CONNECTORS, LED'S AND SWITCHES - TOPSIDE*

The following diagram shows the location of the Connectors, LED's and Switches on the CSB935FS topside.

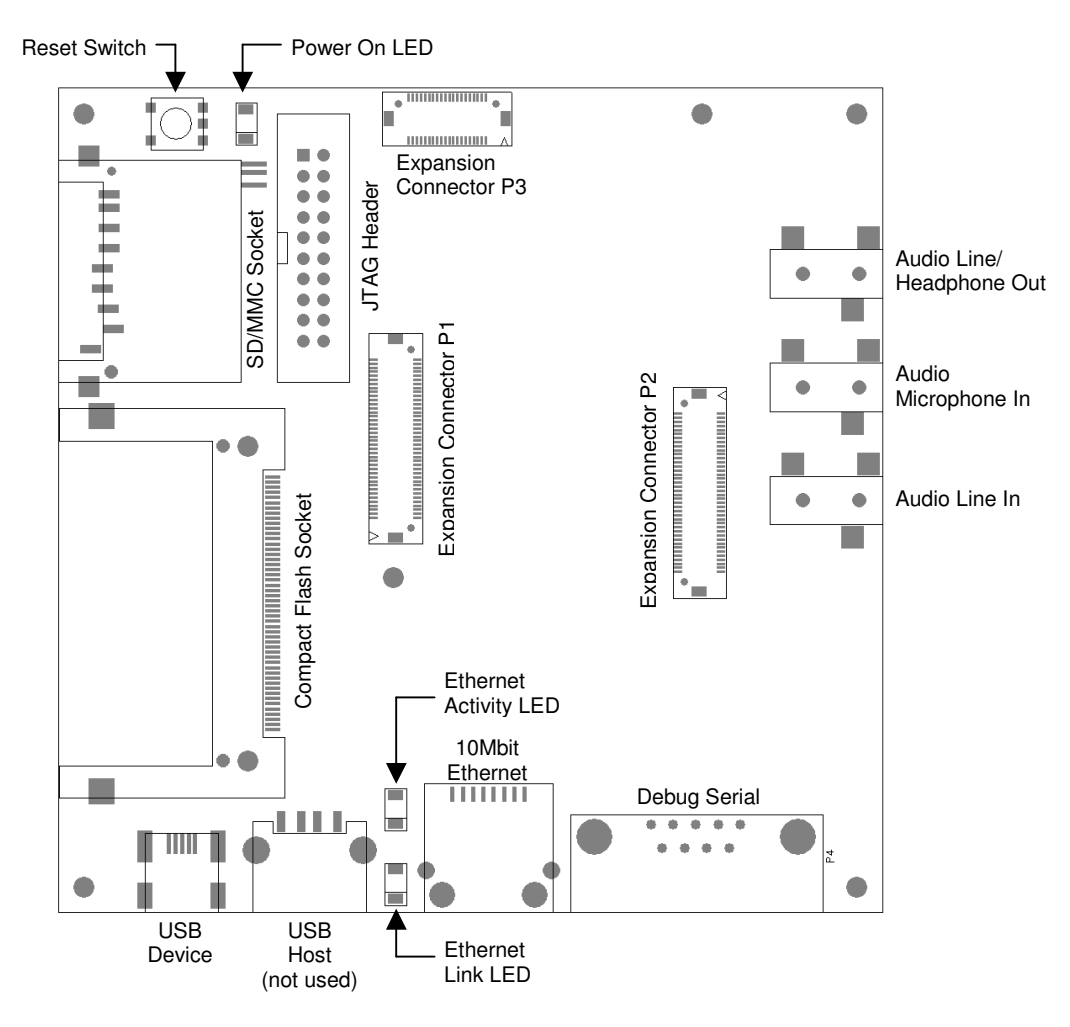

#### *8.3 CSB935FS CONNECTORS, LED'S AND SWITCHES –* **BACKSIDE**

The following diagram shows the location of the Connectors, LED's and Switches on the CSB935FS backside.

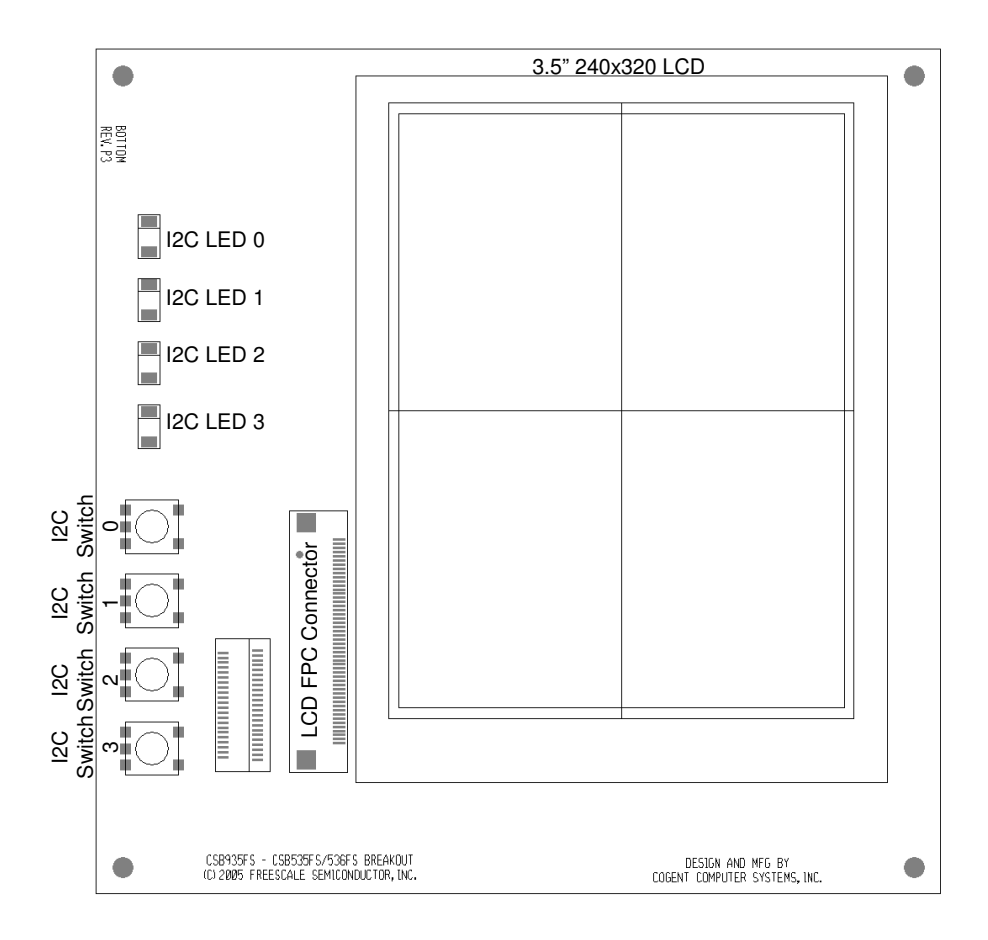

### **9 MICROMONITOR**

#### *9.1 INTRODUCTION TO MICROMONITOR*

The i.MXL LiteKit is delivered standard with the Micromonitor boot monitor in FLASH. Micromonitor was developed and is maintained by Ed Sutter of Lucent Technologies. Micromonitor is an open source product and may be copied, modified and re-used without restriction. However, neither Cogent nor Lucent is liable for any problems that may arise during the use of Micromonitor including its use with this board.

#### *9.2 MICROMONITOR SOFTWARE MEMORY MAP*

The memory usage by Micromonitor is shown in the following block diagram:

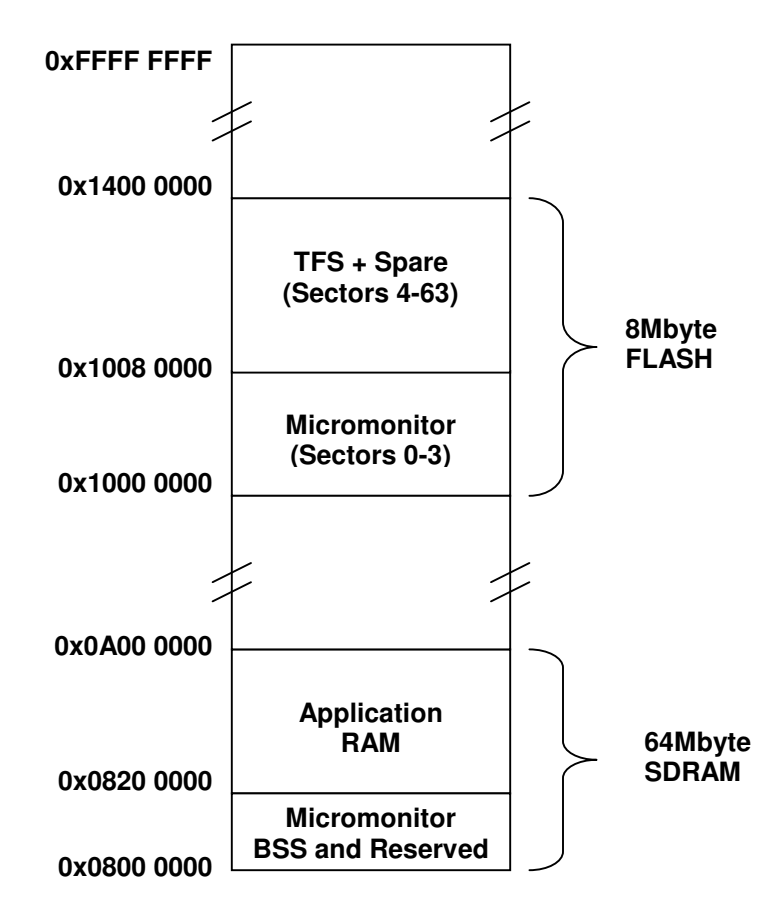

Note: All addresses shown are physical addresses.

#### *9.3 CONNECTING TO MICROMONITOR*

As delivered from Cogent, Micromonitor is configured to use the Debug UART (MC9328MXL UART 1). The default connection is 38,400 baud, 8-N-1, with no handshaking. A null modem cable is provided with the i.MXL LiteKit that will connect the CSB536FS to another DTE port such as found on a PC.

Micromonitor also uses the Ethernet port to listen for connections via UDP.

#### *9.4 MICROMONITOR COMMANDS*

Micromonitor supports a wide variety of commands that allow the user to modify and/or read memory, download programs from Ethernet, Serial or on-board Flash File System (TFS) and many others. Refer to the Micromonitor Users Manual for a complete listing. Note that not all commands are available on all targets. Type the following command (assuming you are connected using a standard terminal program) at the Micromonitor command prompt to get a list of the commands currently enabled on your target:

**umon> help** 

The terminal window will then display the commands installed on your target. Additional help for each command can be displayed by typing "help xxx" where "xxx is the specific command you are seeking help on.

You can also type the following to get information regarding the build date, memory usage, default application load address (APPRAMBASE) and other useful information regarding Micromonitor as installed on your i.MXL LiteKit :

**uMon> mstat** 

#### *9.5 GETTING MORE INFORMATION ABOUT MICROMONITOR*

Micromonitor reference information and a more advanced Micromonitor training guide are available from Microcross, Inc. (www.microcross.com).

## **10 I.MXL LITEKIT SCHEMATICS**